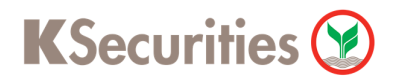

## **วิธีการฝากหลักประกันโดยหักบัญชี ATS ผ่านระบบ**

## **K-Cyber Trade on Mobile**

**User Guide**

**KSecurities วิธีการฝากหลักประกันโดยหักบัญชี ATS ผ่านระบบ K-Cyber Trade on Mobile**

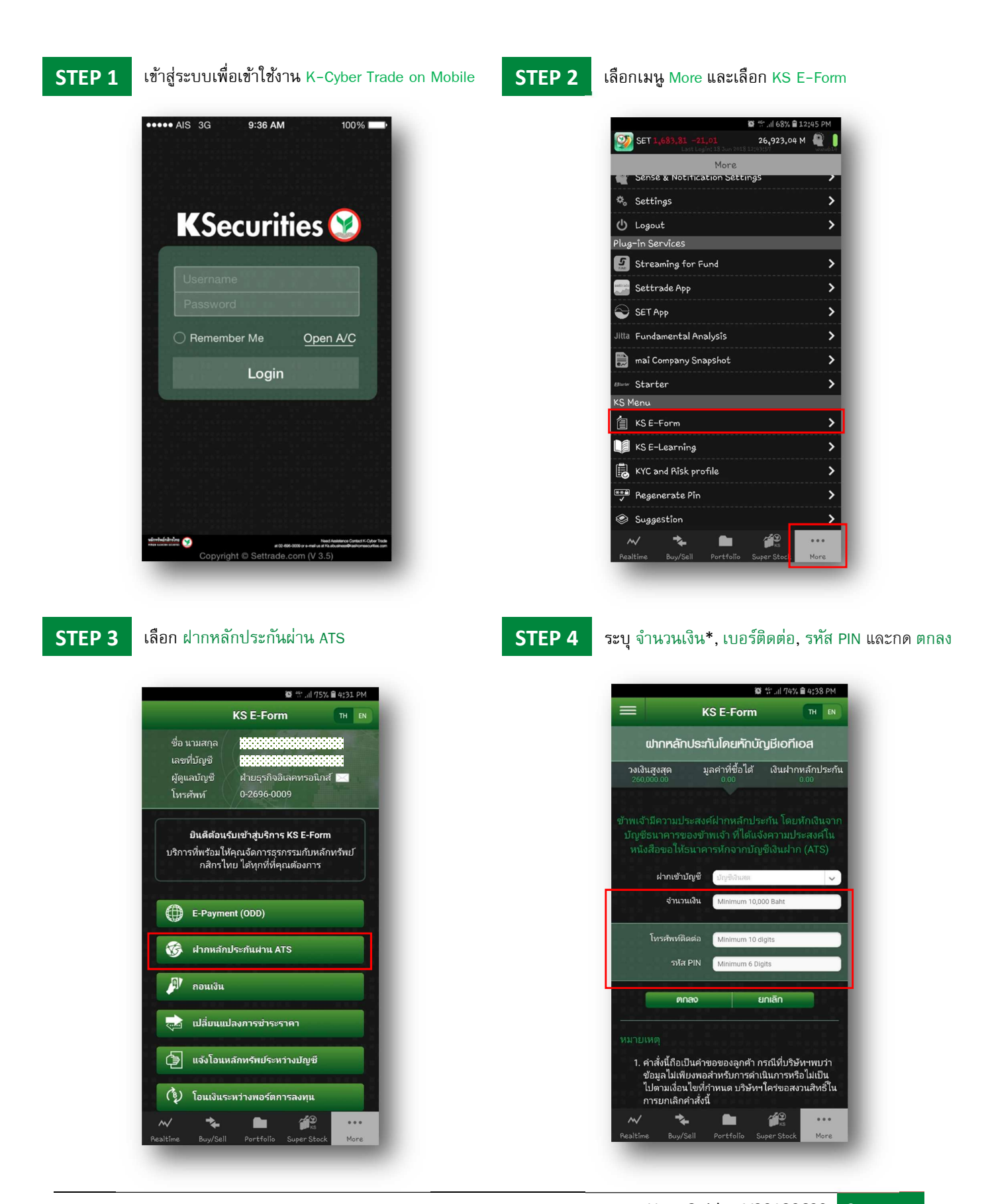

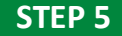

 $\textbf{STEP}\textbf{5}$  **| ตรวจสอบ จำนวนเงิน, เบอร์ติดต่อ และกด** ตกลง |  $\textbf{STEP}\textbf{6}$ 

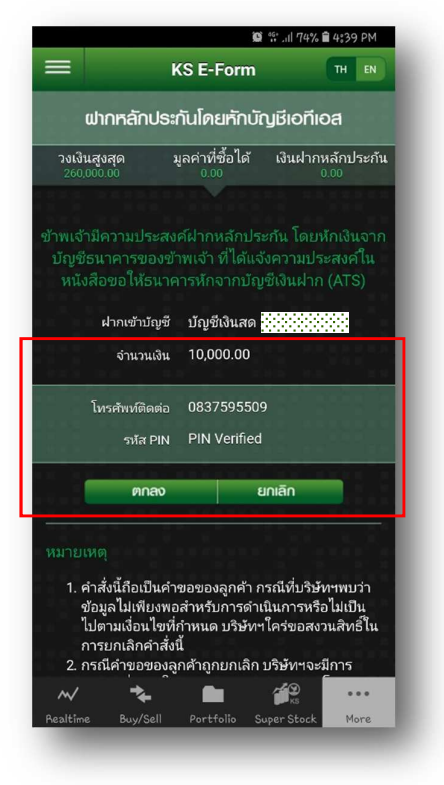

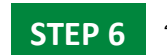

ระบบยืนยันการทํารายการสําเร็จ

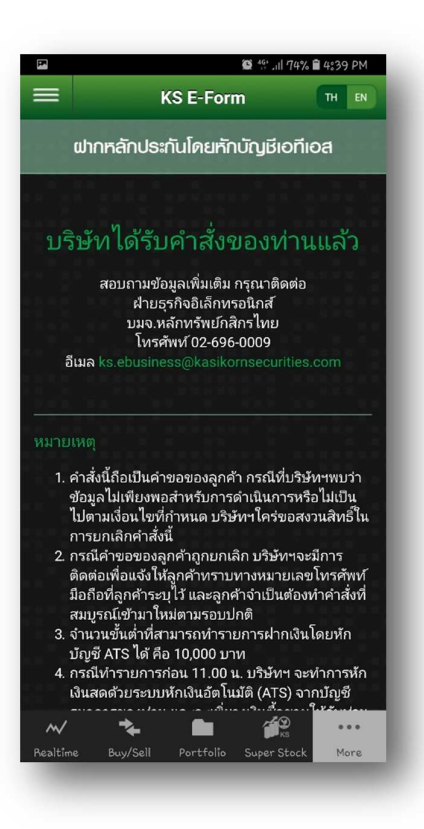